# GUIDE TO GAS SUPPLY HUB CSV FILE **TRANSACTIONS**

MARCH 2014

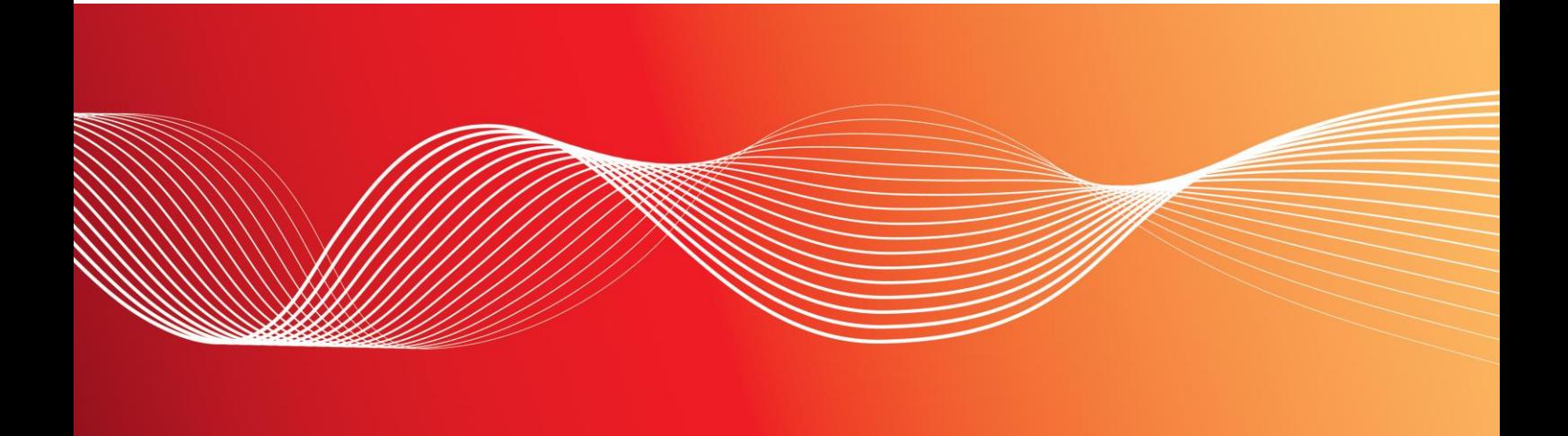

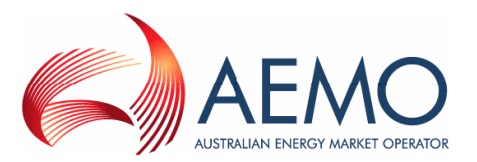

#### **Important Notice**

AEMO has prepared this Guide to Gas Supply Hub CSV File Transactions (Guide) to provide guidance on the use of GSH CSV file transactions under the National Gas or Electricity Rules (Rules), as at the date of publication.

#### **No Reliance or warranty**

This Guide does not constitute legal or business advice, and should not be relied on as a substitute for obtaining detailed advice about the National Gas or Electricity Law, the Rules or any other applicable laws, procedures or policies. While AEMO has made every effort to ensure the quality of the information in this Guide, neither AEMO, nor any of its employees, agents and consultants make any representation or warranty as to the accuracy, reliability, completeness, currency or suitability for particular purposes of that information.

#### **Limitation of liability**

To the maximum extent permitted by law, AEMO and its advisers, consultants and other contributors to this Guide (or their respective associated companies, businesses, partners, directors, officers or employees) are not liable (whether by reason of negligence or otherwise) for any errors, omissions, defects or misrepresentations in this document, or for any loss or damage suffered by persons who use or rely on the information in it.

#### **Copyright**

Copyright Australian Energy Market Operator Limited. The material in this publication may be used in accordance with the [copyright permissions](http://www.aemo.com.au/About-AEMO/Legal-Notices/Copyright-Permissions) on AEMO's website.

#### **Trademark Notices**

No trademark notices.

**Distribution** Available to the public.

#### **Prepared by**

Information Management & Technology – Delivery Services (IMTDS) Last update: Monday, 17 March 2014 1:11 PM

**Notes**

#### **Documents made obsolete**

The release of this document changes only the version of Guide to Gas Supply Hub CSV File Transactions.

#### **Further Information**

For further information, please visit AEMO's websit[e www.aemo.com.au](http://www.aemo.com.au/) or contact:

AEMO Information and Support Hub Phone: 1300 AEMO 00 (1300 236 600) and follow the prompts. Email: [supporthub@aemo.com.au](mailto:supporthub@aemo.com.au)

## **Contents**

**Contract Contract** 

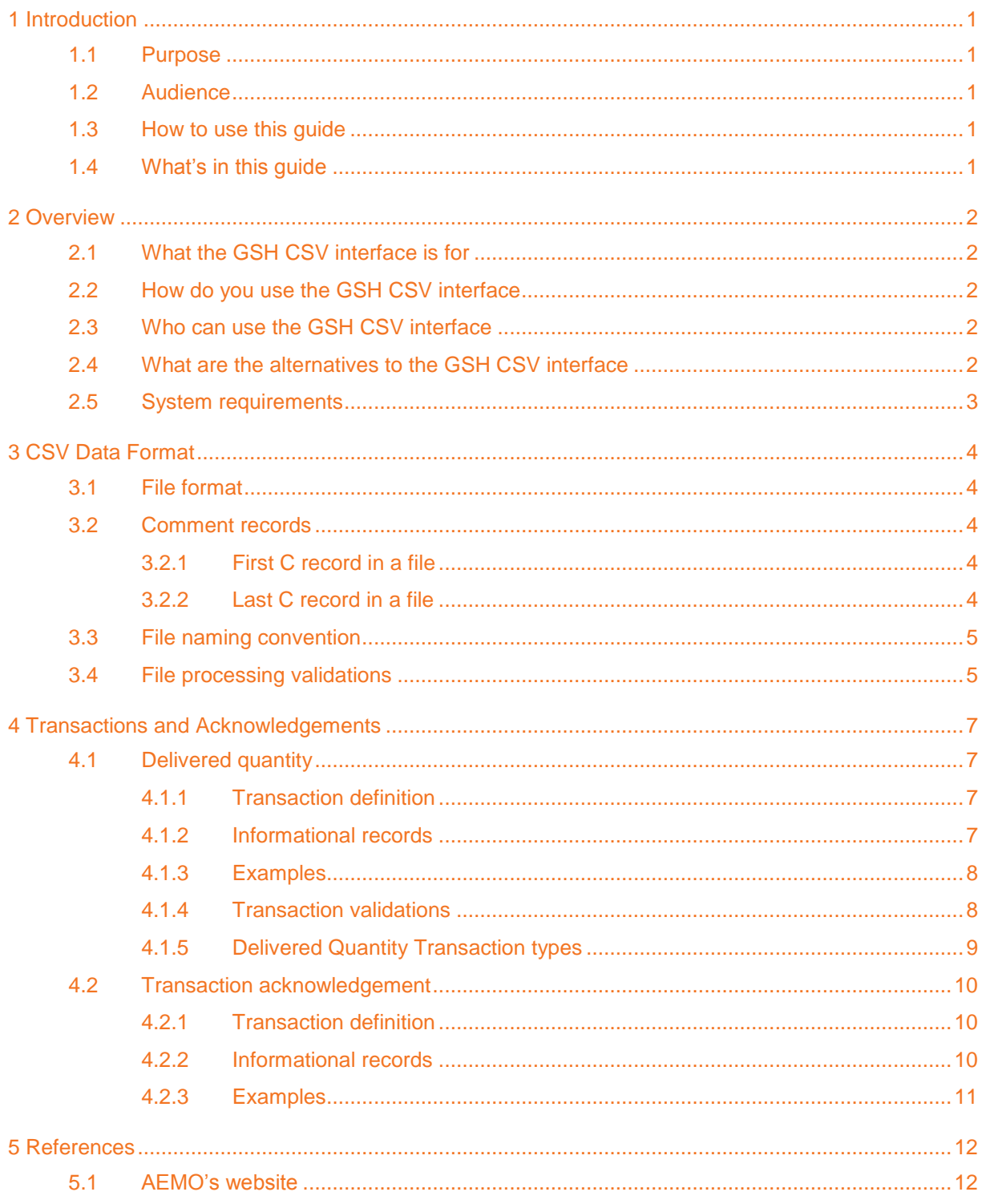

**College** 

## Abbreviations and Symbols

These abbreviations, symbols, and special terms assist the reader's understanding of the terms used in this document. For definitions of these terms, the reader should always refer to the applicable market Rules.

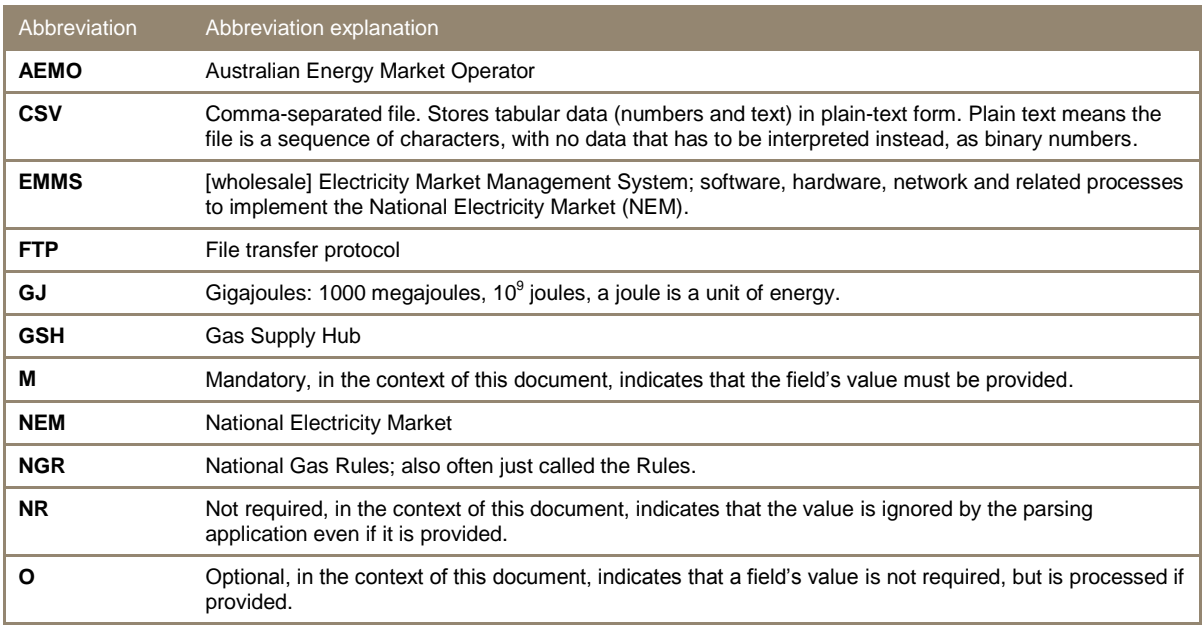

## Special terms

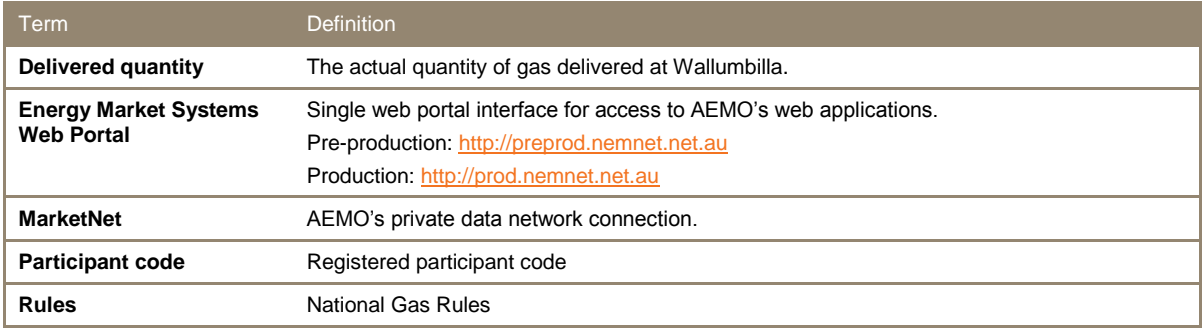

## <span id="page-4-0"></span>**1 Introduction**

### <span id="page-4-1"></span>**1.1 Purpose**

This document provides:

- The general requirements for the CSV based transactions in the Gas Supply Hub (GSH).
- The file format specifications of each CSV based transaction involved in AEMO GSH systems.
- The business validations applied to each CSV based transactions supported by AEMO GSH systems.

### <span id="page-4-2"></span>**1.2 Audience**

This document is relevant to:

- Implementers and maintainers of interfaces to AEMO's GSH systems.
- Parties with responsibility for using interfaces to AEMO's GSH systems.

## <span id="page-4-3"></span>**1.3 How to use this guide**

This guide describes the CSV data exchange between AEMO and GSH participants. Use this guide to help you understand the technical specifications of GSH CSV transactions.

Text in this format indicates a direct hyperlink with details of the resource listed in ["References" on](#page-15-0)  [page 12.](#page-15-0)

## <span id="page-4-4"></span>**1.4 What's in this guide**

- Chapter 2 "Overview" provides a brief overview of the GSH CSV interface.
- Chapter 3 "Interfaces" provides a list of external participant interfaces for the GSH.
- Chapter 4 "Transactions and Acknowledgements" contains the general requirements and validations of each CSV transaction.
- Chapter 5 "References" is a list of related information and documents mentioned throughout this guide.

## <span id="page-5-0"></span>**2 Overview**

### <span id="page-5-1"></span>**2.1 What the GSH CSV interface is for**

The GSH CSV interface provides a file gateway allowing GSH participants to submit market data to AEMO using FTP. The EMMS file server acts as the file gateway. This is the same interface used by NEM participants to submit NEM data to AEMO.

The available GSH CSV transaction is:

Delivered quantity submission and confirmation

### <span id="page-5-2"></span>**2.2 How do you use the GSH CSV interface**

GSH participants must connect to the EMMS file server through AEMO's private network, MarketNet (for further information, see [Guide to Information Systems\)](http://www.aemo.com.au/About-the-Industry/~/media/Files/Other/registration/Guide%20to%20Information%20Systems.ashx). Once connected, participants transfer files using FTP into the "Export" subdirectory within their own private directory:

..\<PARTICIPANTFOLDER>\Export\GSH\<TRANSACTIONNAME>

AEMO systems continually poll each GSH subdirectory for any new files and process them accordingly. Files are locked and not processed until the FTP transfer is completed. It is not necessary to transfer files with a .TMP extension initially and then rename to .CSV extension on completion of transfer. AEMO produces a transaction acknowledgement file and deposits it into the participants "Import" subdirectory:

..\<PARTICIPANTFOLDER>\Import\Acknowledgements.

Transaction acknowledgement files inform the participant of a successful or failed file transfer.

AEMO recommends the use of SSL (https) for better security.

### <span id="page-5-3"></span>**2.3 Who can use the GSH CSV interface**

All GSH participants can use the CSV interface.

### <span id="page-5-4"></span>**2.4 What are the alternatives to the GSH CSV interface**

AEMO provides a web portal for direct data entry as an alternative to the CSV interface. The table below lists the GSH CSV transactions with equivalent web portal submission functionality:

T.

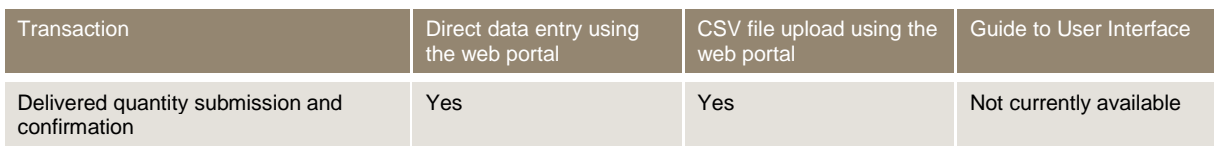

## <span id="page-6-0"></span>**2.5 System requirements**

Use of the CSV interface requires:

- A network connection to AEMO's private network MarketNet, (for further information, see [Guide to Information Systems\)](http://www.aemo.com.au/About-the-Industry/~/media/Files/Other/registration/Guide%20to%20Information%20Systems.ashx).
- Access credentials to the EMMS file server (see the welcome email sent to your organisation's security contact or your participant administrator).

## <span id="page-7-0"></span>**3 CSV Data Format**

## <span id="page-7-1"></span>**3.1 File format**

The GSH CSV transactions follow the AEMO CSV data format standard. For further details about the CSV format, see [Guide to AEMO CSV Data Format Standard.](http://www.aemo.com.au/About-the-Industry/Information-Systems/~/media/Files/Other/energy%20market%20information%20systems/Guide_to_AEMOs_CSV_Data_Format_Standard_v3.00.ashx)

### <span id="page-7-2"></span>**3.2 Comment records**

#### <span id="page-7-3"></span>**3.2.1 First C record in a file**

The first C record in a file is in the format of:

C,<system>,<report id>,<from>,<to>,<publish date>,<publish time>

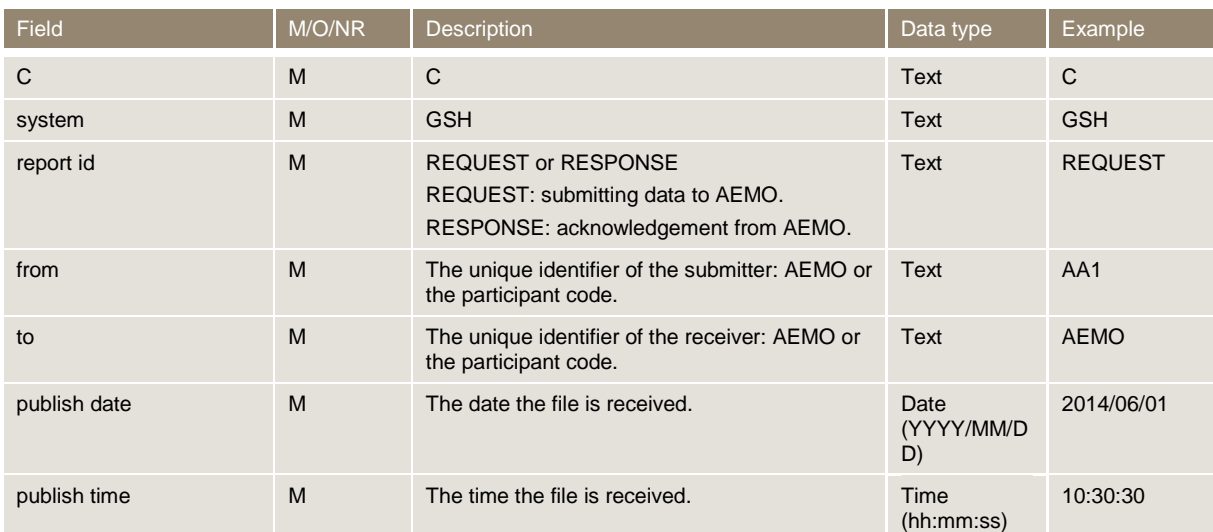

Example of the first C record in a data file from participant AA1 to AEMO:

C, GSH, REQUEST, AA1, AEMO, 2014/06/01, 10:30:30

Example of the first C record in a transaction acknowledgement file from AEMO to participant AA1:

C, GSH, RESPONSE, AEMO, AA1, 2014/06/01, 10:30:33

#### <span id="page-7-4"></span>**3.2.2 Last C record in a file**

The last C record in a file is in the format:

C, END OF REPORT, < count of records>

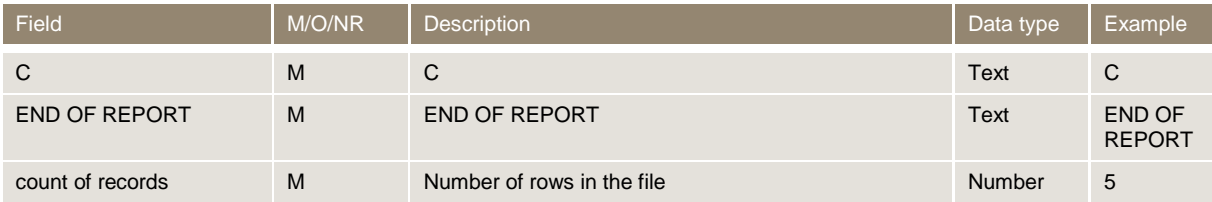

Example of the last C record in a file:

C, END OF REPORT, 6

## <span id="page-8-0"></span>**3.3 File naming convention**

The general format of the filename is:

#### GSH\_[FROM]\_[TRANSACTIONDESCRIPTOR]\_[TIMESTAMP]\_[FILEID]

The format of each component in the filename is:

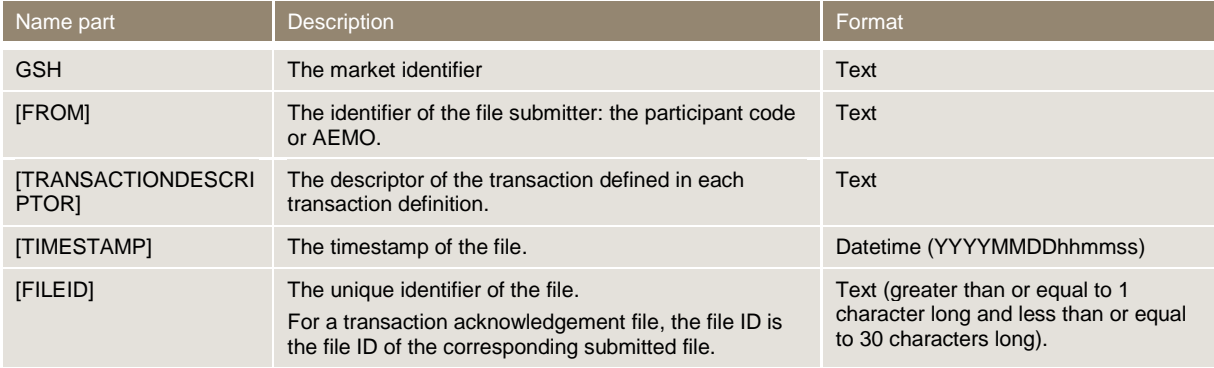

Example of a filename for the delivered quantity transaction:

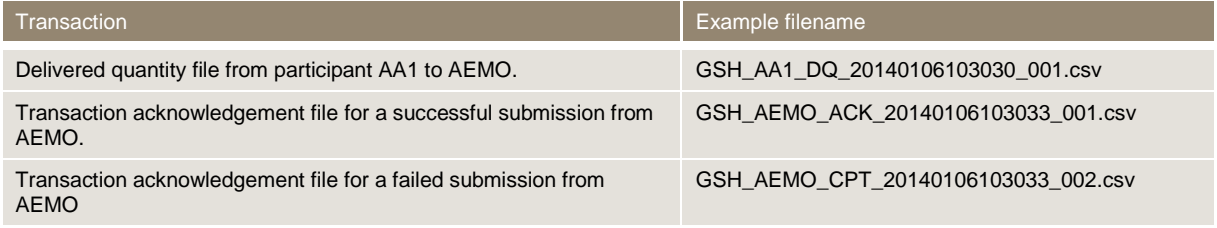

## <span id="page-8-1"></span>**3.4 File processing validations**

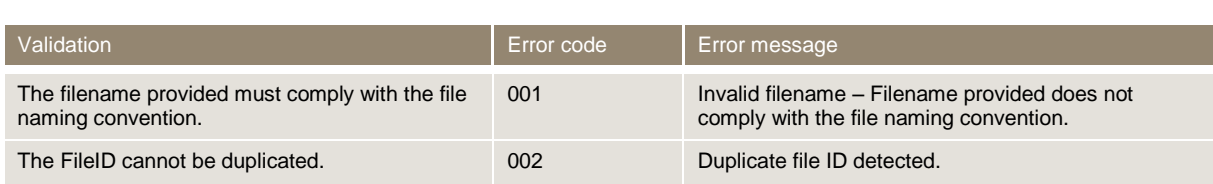

**Contract Contract** 

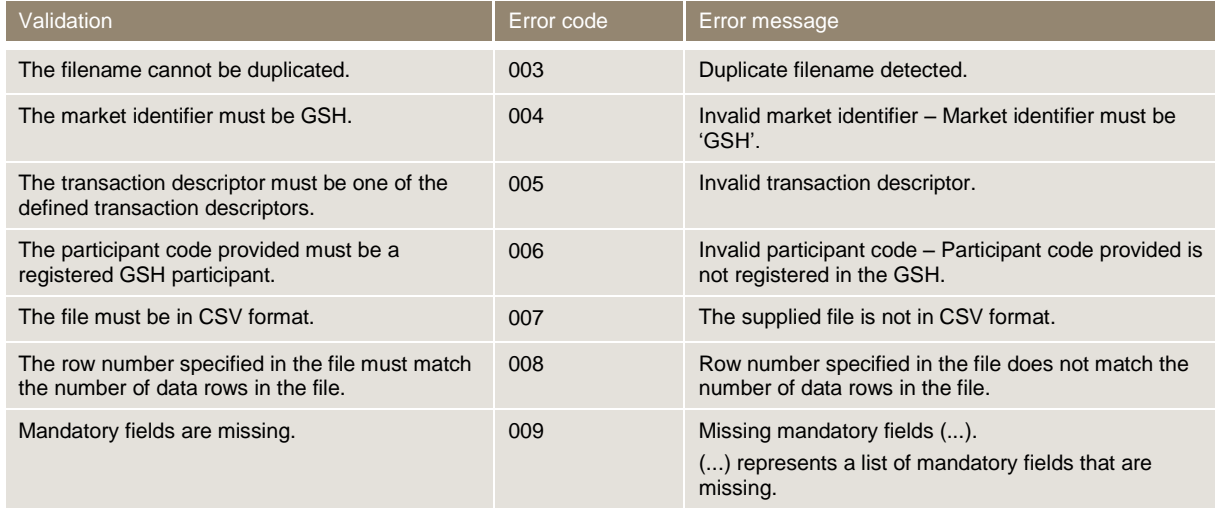

п

## <span id="page-10-0"></span>**4 Transactions and Acknowledgements**

## <span id="page-10-1"></span>**4.1 Delivered quantity**

This transaction allows participants to submit and confirm delivered quantity data. Participants can submit and confirm multiple transactions in one file at any one time.

#### <span id="page-10-2"></span>**4.1.1 Transaction definition**

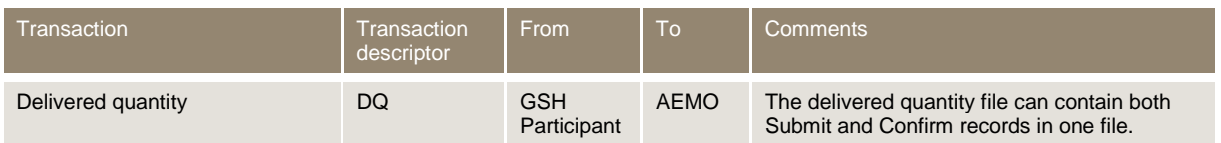

#### <span id="page-10-3"></span>**4.1.2 Informational records**

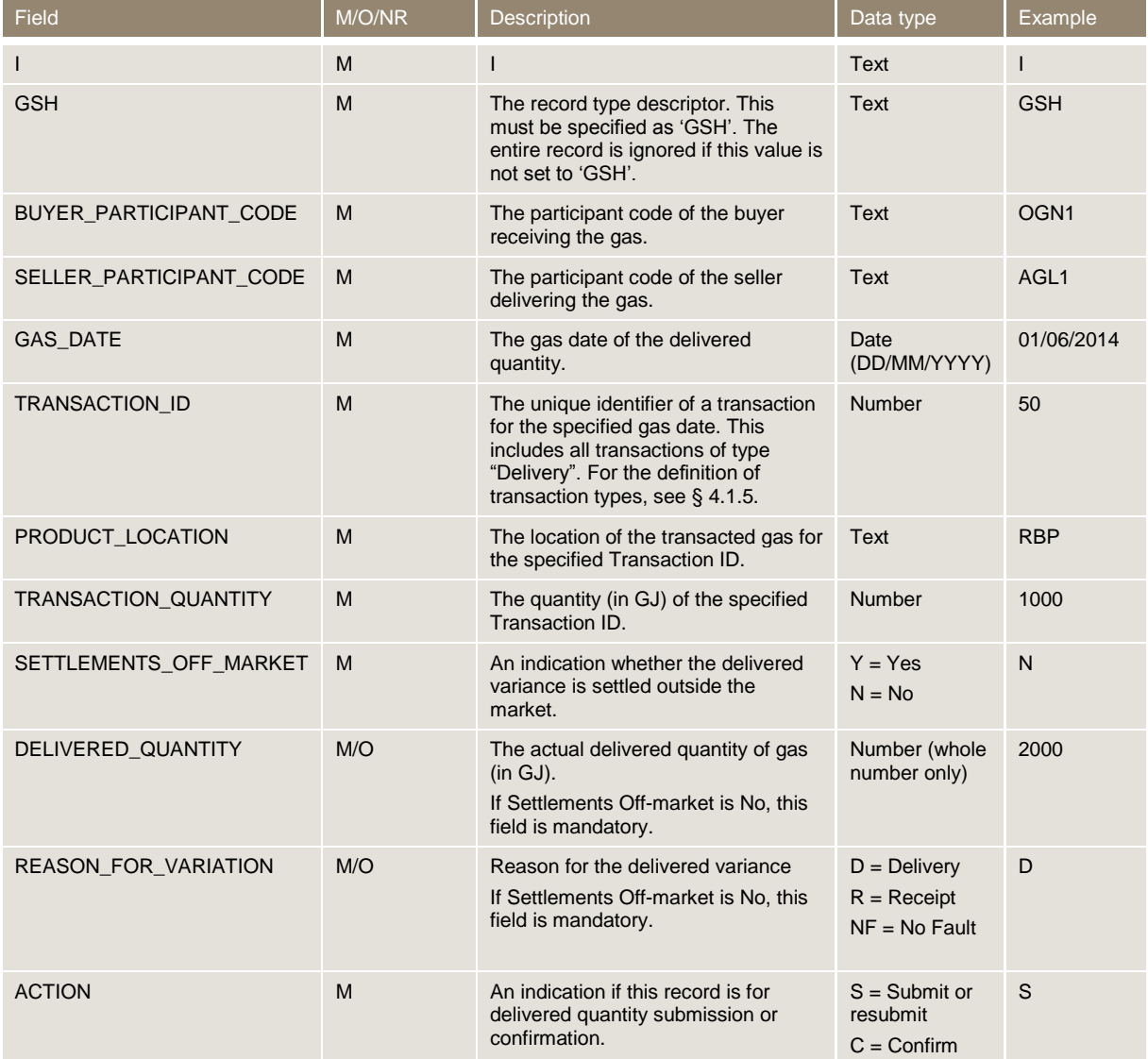

#### <span id="page-11-0"></span>**4.1.3 Examples**

#### Example 1 – delivered quantity file from participant AA1 to AEMO

C,GSH,REQUEST,AA1,AEMO,2014/06/01,10:30:30 I,GSH,BUYER\_PARTICIPANT\_CODE,SELLER\_PARTICIPANT\_CODE,GAS\_DATE,TRANSACTI ON\_ID,PRODUCT\_LOCATION,TRANSACTION\_QUANTITY,SETTLEMENTS\_OFF\_MARKET,DE LIVERED\_QUANTITY,REASON\_FOR\_VARIATION,ACTION D,GSH,AA1,BB1,01/06/2014,49,RBP,1500,Y,,,C D,GSH,AA1,CC1,01/06/2014,50,RBP,1000,N,2000,D,S D,GSH,AA1,CC1,01/06/2014,51,RBP,2000,Y,1000,,S C,END OF REPORT,6

#### Example 2 – delivered quantity file from participant BB1 to AEMO

C,GSH,REQUEST,BB1,AEMO,2014/06/01,10:30:30 I,GSH,BUYER\_PARTICIPANT\_CODE,SELLER\_PARTICIPANT\_CODE,GAS\_DATE,TRANSACTI ON\_ID,PRODUCT\_LOCATION,TRANSACTION\_QUANTITY,SETTLEMENTS\_OFF\_MARKET,DE LIVERED\_QUANTITY,REASON\_FOR\_VARIATION,ACTION D,GSH,AA1,BB1,01/06/2014,50,RBP,1000,N,2000,D,C D,GSH,BB1,AA1,01/06/2014,52,RBP,2000,N,1000,D,C C,END OF REPORT,5

#### <span id="page-11-1"></span>**4.1.4 Transaction validations**

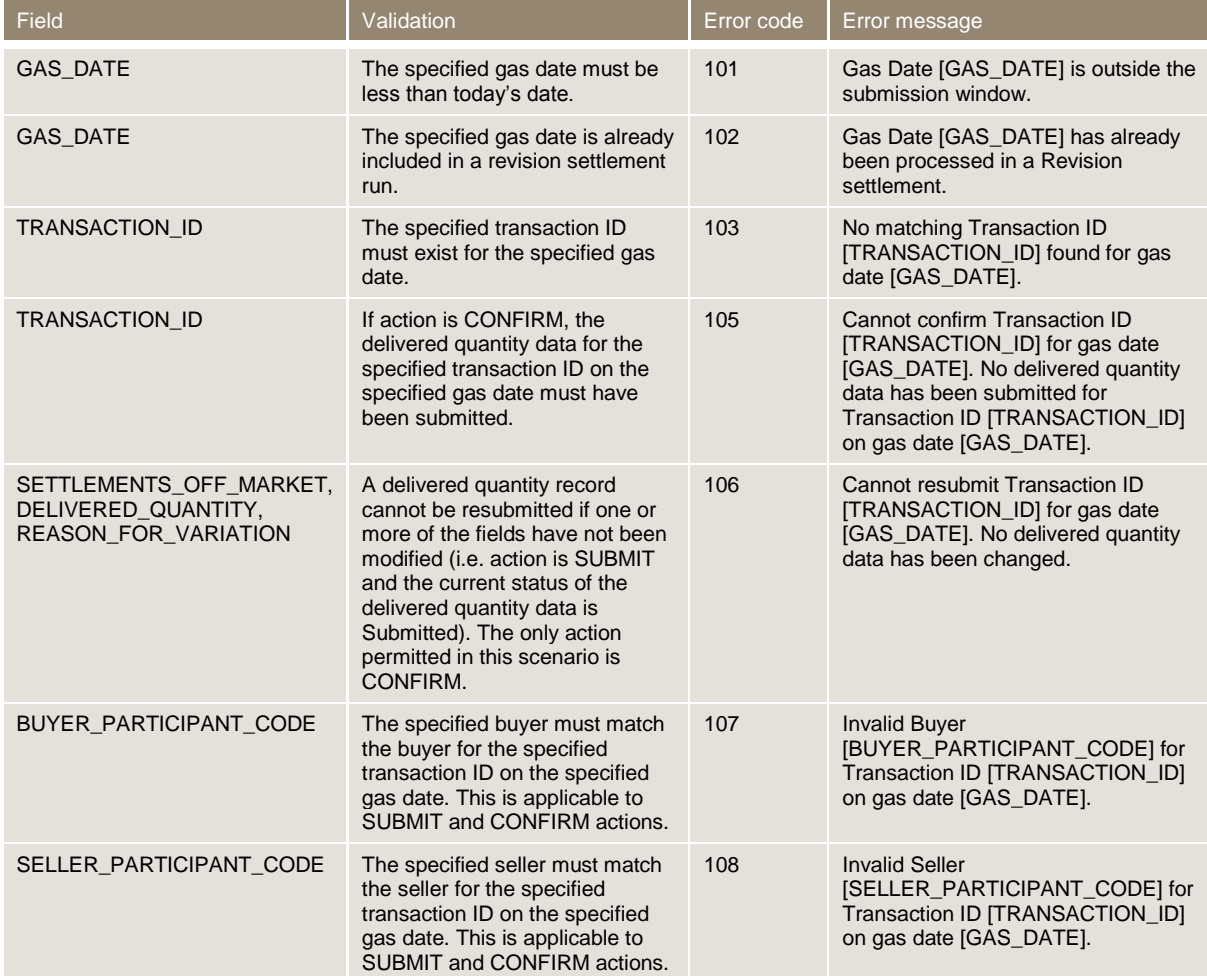

п

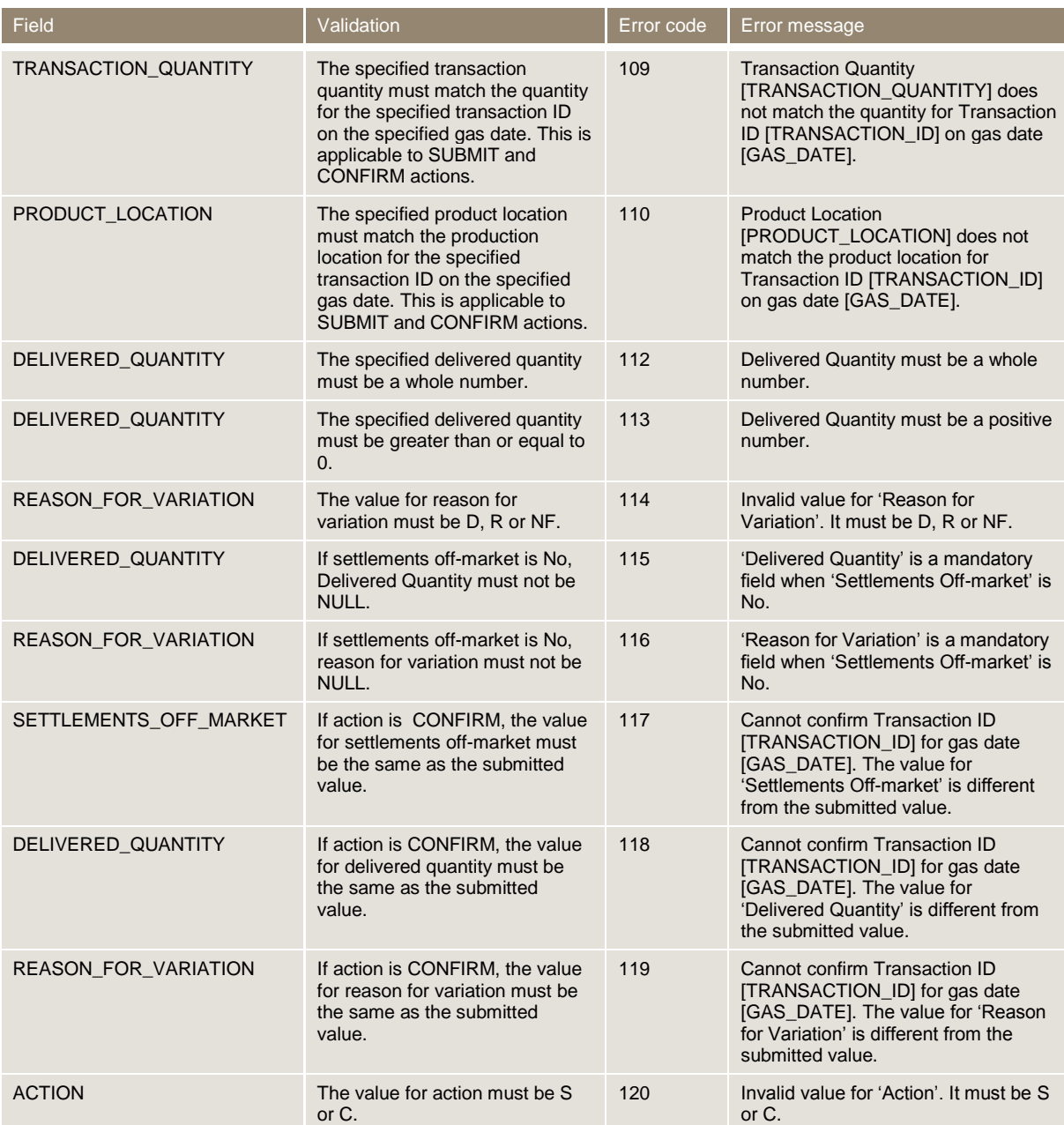

#### Where:

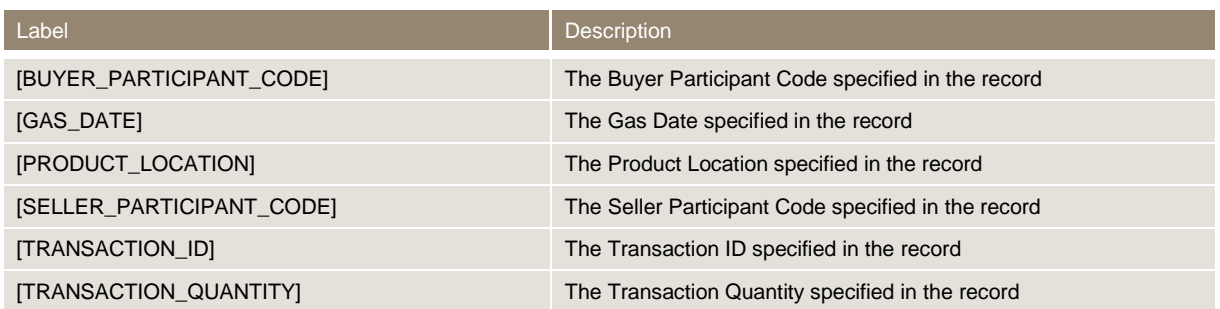

### <span id="page-12-0"></span>**4.1.5 Delivered Quantity Transaction types**

The table below provides the definition of each Delivered Quantity transaction type:

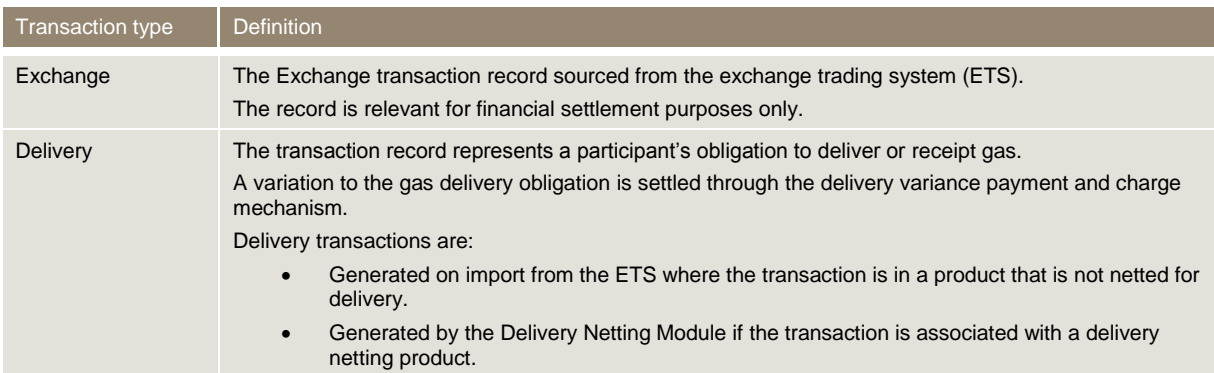

## <span id="page-13-0"></span>**4.2 Transaction acknowledgement**

A transaction acknowledgement describes validation details of the data submitted. There are two types of transaction acknowledgement:

- 1. ACK for successful submission.
- 2. CPT for failed submission.

The File ID component of the filename is filled in with the file identifier of the transaction submitted (INITIATINGMESSAGEID). This facilitates better traceability between the submitted transaction and the corresponding acknowledgement.

#### <span id="page-13-1"></span>**4.2.1 Transaction definition**

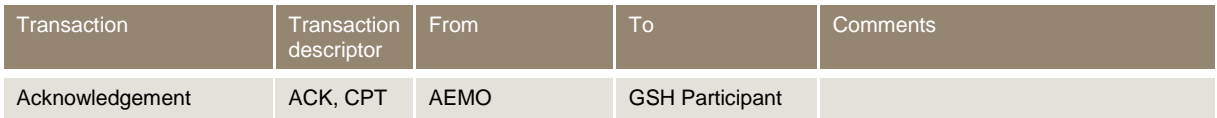

#### <span id="page-13-2"></span>**4.2.2 Informational records**

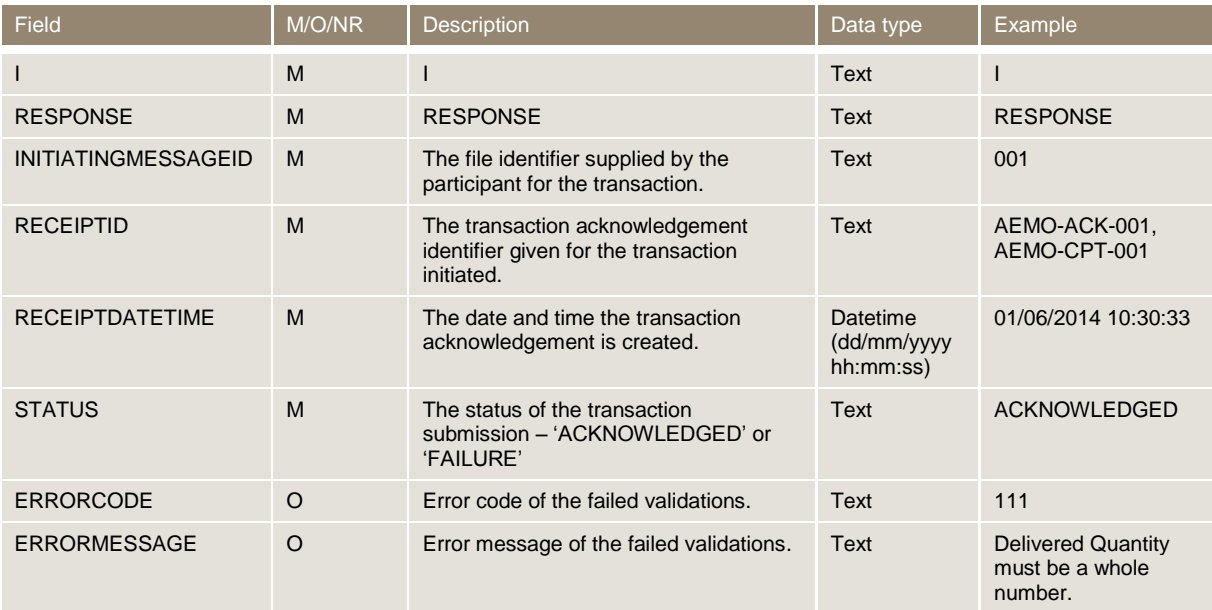

#### <span id="page-14-0"></span>**4.2.3 Examples**

Example 1 – transaction acknowledgement file from AEMO to participant AA1 for a successful submission

C,GSH,RESPONSE,AEMO,AA1,2014/06/01,10:30:33 I,RESPONSE,INITIATINGMESSAGEID,RECEIPTID,RECEIPTDATETIME,STATUS,ERRORCODE ,ERRORMESSAGE D,RESPONSE,001,AEMO-ACK-001,01/06/2014 10:30:33,ACKNOWLEDGED,, C,END OF RESPONSE,4

#### Example 2 – transaction acknowledgement file from AEMO to participant AA1 for a failed submission

C,GSH,RESPONSE,AEMO,AA1,2014/06/01,10:30:33 I,RESPONSE,INITIATINGMESSAGEID,RECEIPTID,RECEIPTDATETIME,STATUS,ERRORCODE ,ERRORMESSAGE D,RESPONSE,002,AEMO-CPT-002,01/06/2014 10:30:33,FAILURE,111,Gas Date 10/06/2014 is outside the submission window. C,END OF RESPONSE,4

## <span id="page-15-0"></span>**5 References**

The resources listed in this section contain additional related information that may assist you.

- AEMO Information and Support Hub: phone: 1300 AEMO 00 (1300 236 600), and follow the prompts; email: [supporthub@aemo.com.au.](mailto:helpdesk@aemo.com.au)
- National Gas Rules (NGR) and National Electricity Rules (NER): see the Australian Energy Market Commission (AEMC) website [http://www.aemc.gov.au.](http://www.aemc.gov.au/)

## <span id="page-15-1"></span>**5.1 AEMO's website**

You can find the following documents on AEMO's website:

- *Guide to Information Systems*, [http://www.aemo.com.au/About-the-](http://www.aemo.com.au/About-the-Industry/~/media/Files/Other/registration/Guide%20to%20Information%20Systems.ashx)[Industry/~/media/Files/Other/registration/Guide%20to%20Information%20Systems.ashx](http://www.aemo.com.au/About-the-Industry/~/media/Files/Other/registration/Guide%20to%20Information%20Systems.ashx) (Home>About the Industry>Information Systems>Using Energy Market Information Systems). Viewed 13 June 2013.
- *Guide to AEMO CSV Data Format Standard*, [http://www.aemo.com.au/About-the-](http://www.aemo.com.au/About-the-Industry/Information-Systems/~/media/Files/Other/energy%20market%20information%20systems/Guide_to_AEMOs_CSV_Data_Format_Standard_v3.00.ashx)[Industry/Information-](http://www.aemo.com.au/About-the-Industry/Information-Systems/~/media/Files/Other/energy%20market%20information%20systems/Guide_to_AEMOs_CSV_Data_Format_Standard_v3.00.ashx)[Systems/~/media/Files/Other/energy%20market%20information%20systems/Guide\\_to\\_AEM](http://www.aemo.com.au/About-the-Industry/Information-Systems/~/media/Files/Other/energy%20market%20information%20systems/Guide_to_AEMOs_CSV_Data_Format_Standard_v3.00.ashx) [Os\\_CSV\\_Data\\_Format\\_Standard\\_v3.00.ashx](http://www.aemo.com.au/About-the-Industry/Information-Systems/~/media/Files/Other/energy%20market%20information%20systems/Guide_to_AEMOs_CSV_Data_Format_Standard_v3.00.ashx) (Home>About the Industry>Information Systems>Using Energy Market Information Systems). Viewed 29 May 2013.

It is important to ensure that you are reading the current version of any document.